## TELLAGAMI -app

Written by: Paula Jägerhorn, FAIDD, 2016

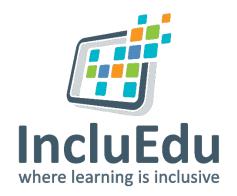

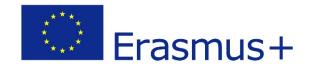

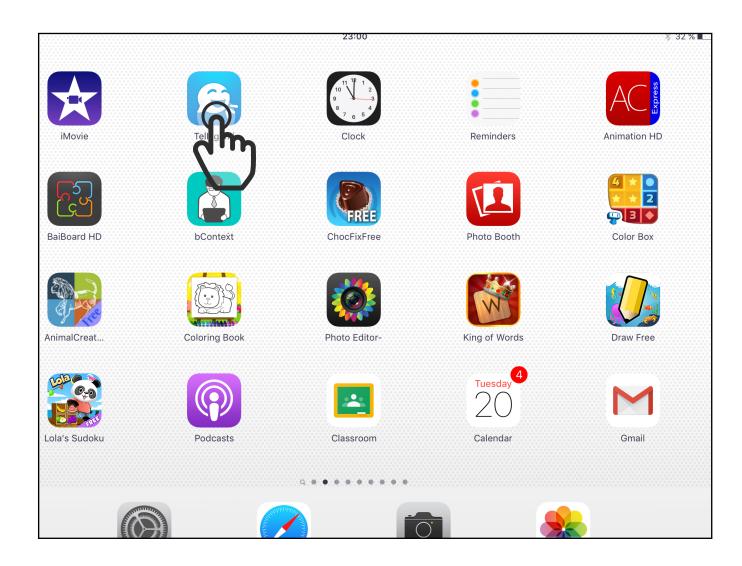

Open Tellagami-app by tapping on the icon.

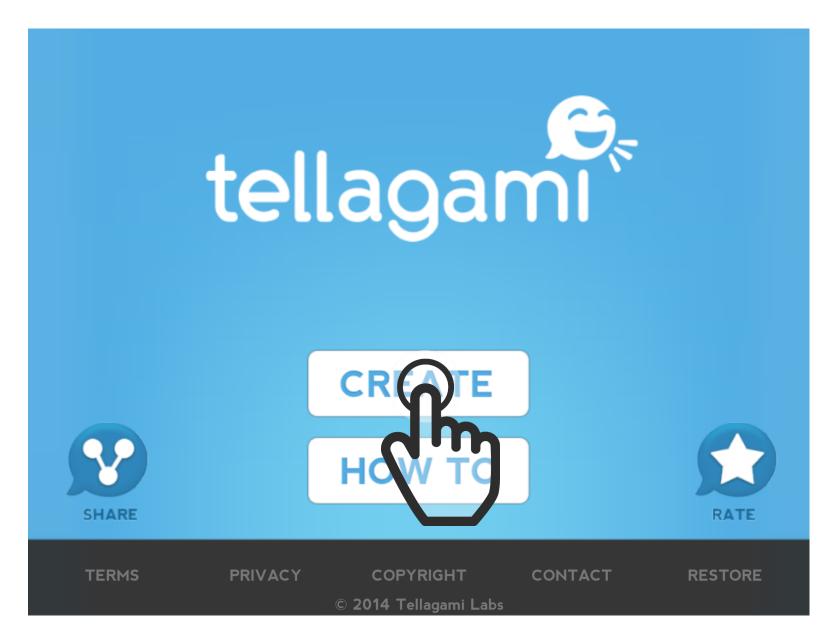

The Tellagami-app opens.

Tellagami is a free application. Some of the features can cost extra, like special backgrounds etc.

1. Tap on the **Create**-button.

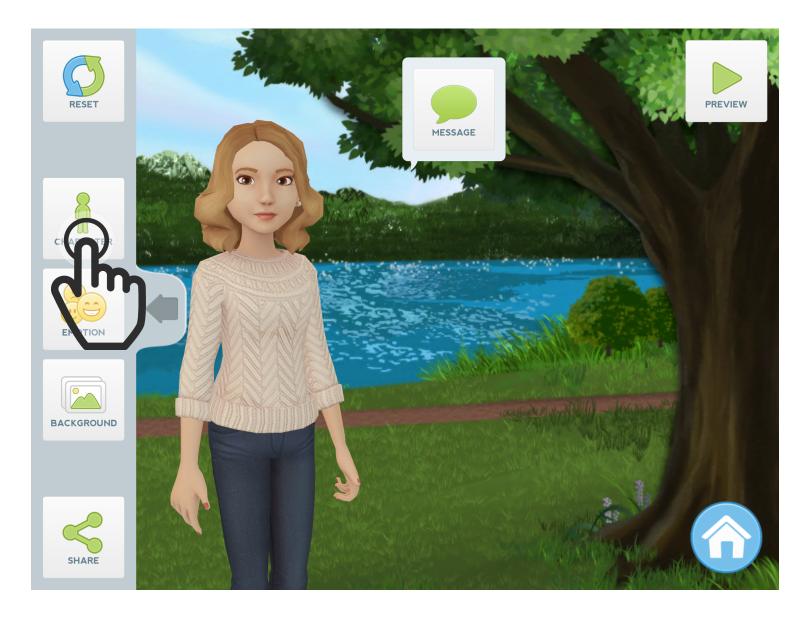

Create your first Tellagami.

1. Tap on the Character-button:Customize your character.

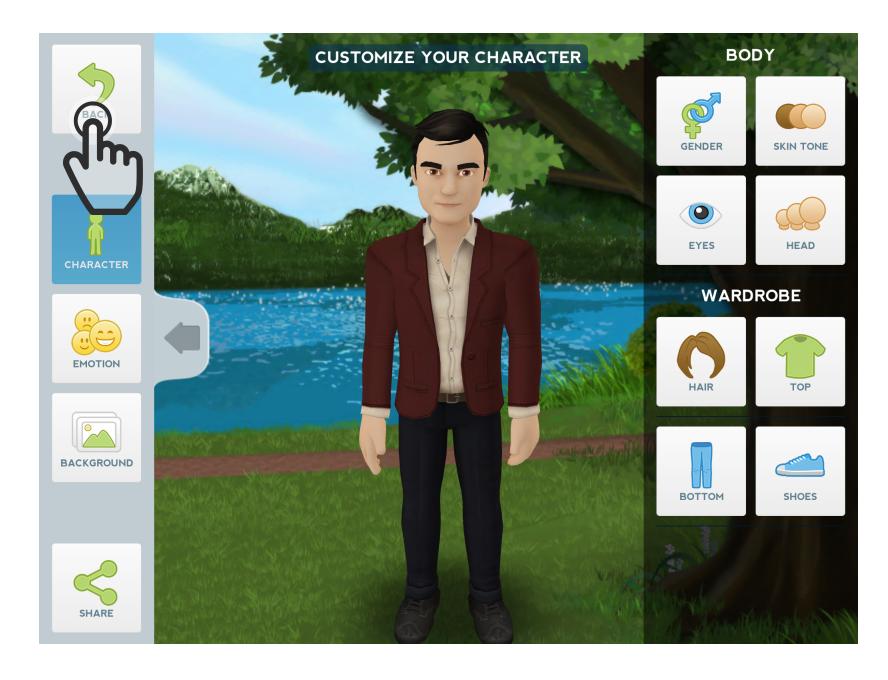

You can change gender, hair, clothes etc.

When you a satisfied with your character, tap on the **Back**-button.

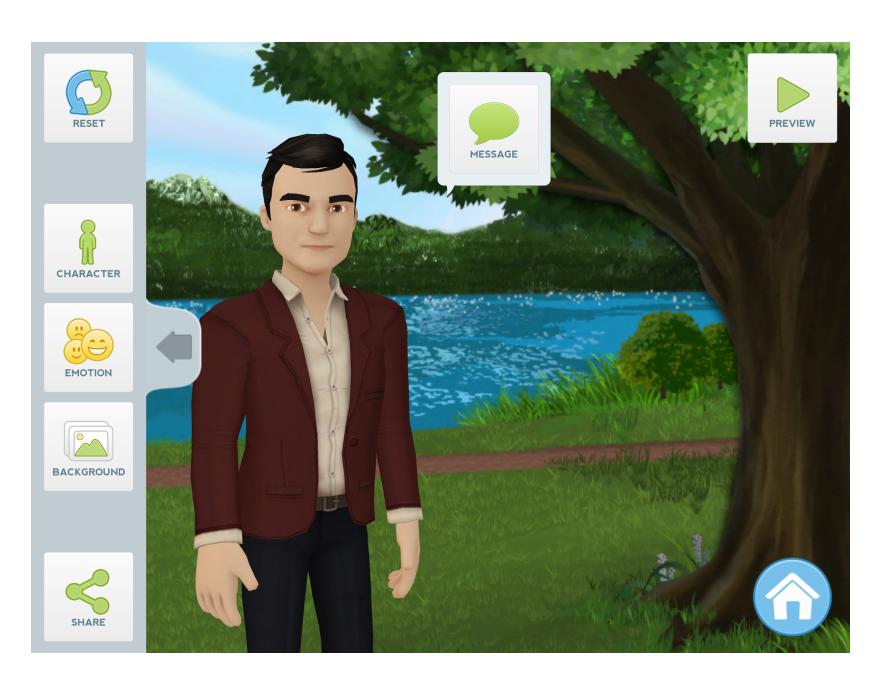

2. Tap on **Emotion**-button: Add emotion like angry, happy, surprised.

Then tap on the **Back**-button.

3. Tap on the **Background**-button:

Change the background and use Camera, Library or Doodle.

Then tap on the **Back**-button.

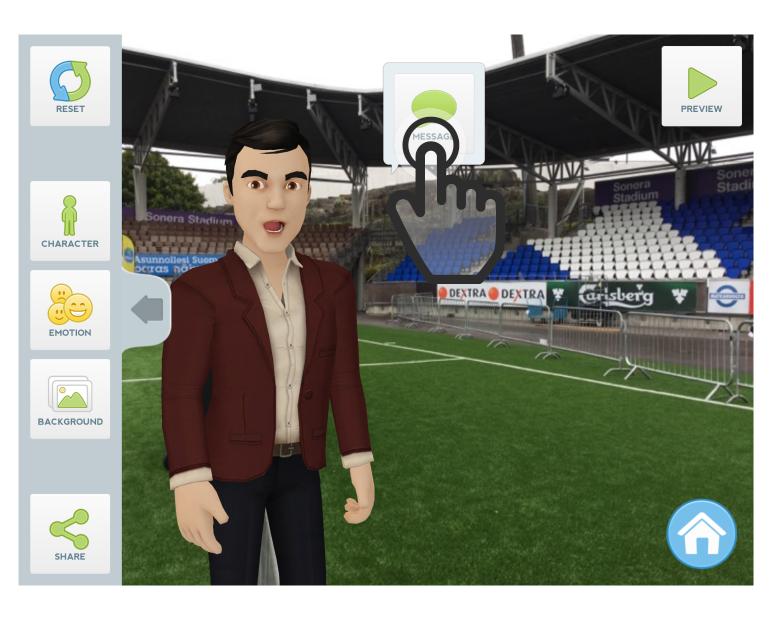

- 4. Now you have changed the background, character and emotion.
- 5. Next create a message.

You can either record (voice) or write (text) it.

Tap on the Message-button.

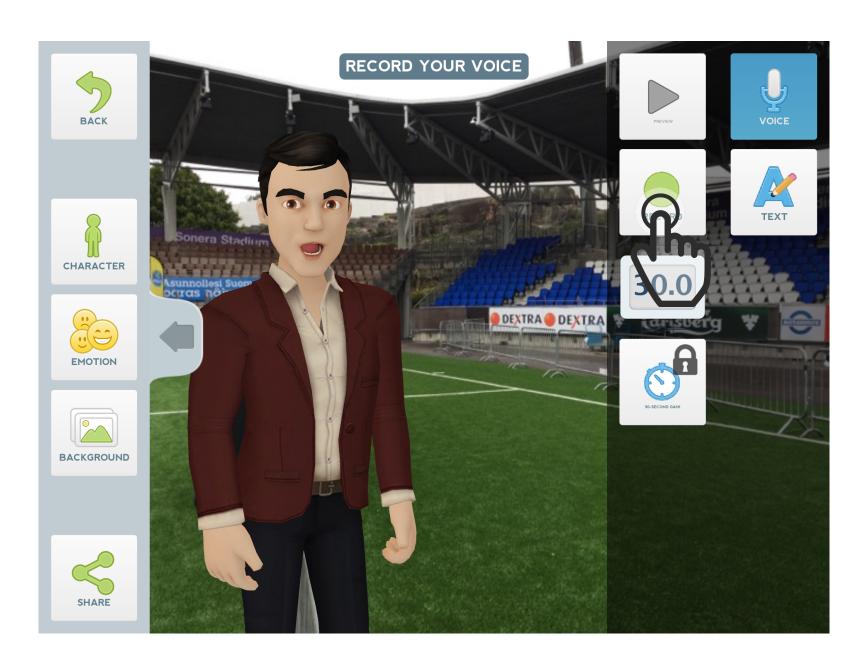

You can record your own talk, maximum for 30 seconds.

Tap on the **Record**-button and start to talk.

Then tap on the **Stop**-button and you can hear your talk.

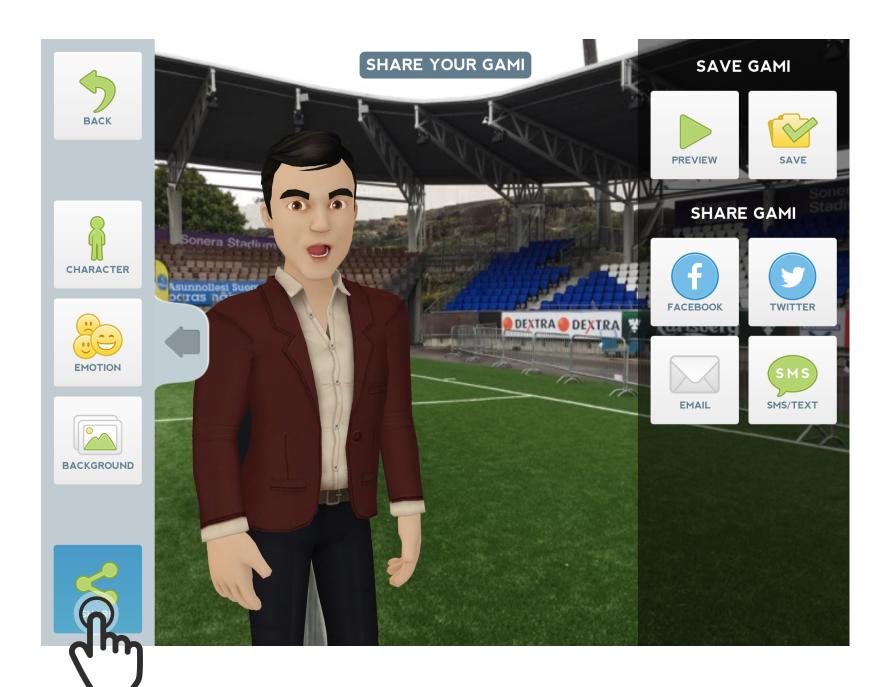

6. Last share your Tellagami with others.

Tap on the **Share**-button.

If you save Tellami, it will stored to your Photos as a video.

You can also send your Tellagami via email.

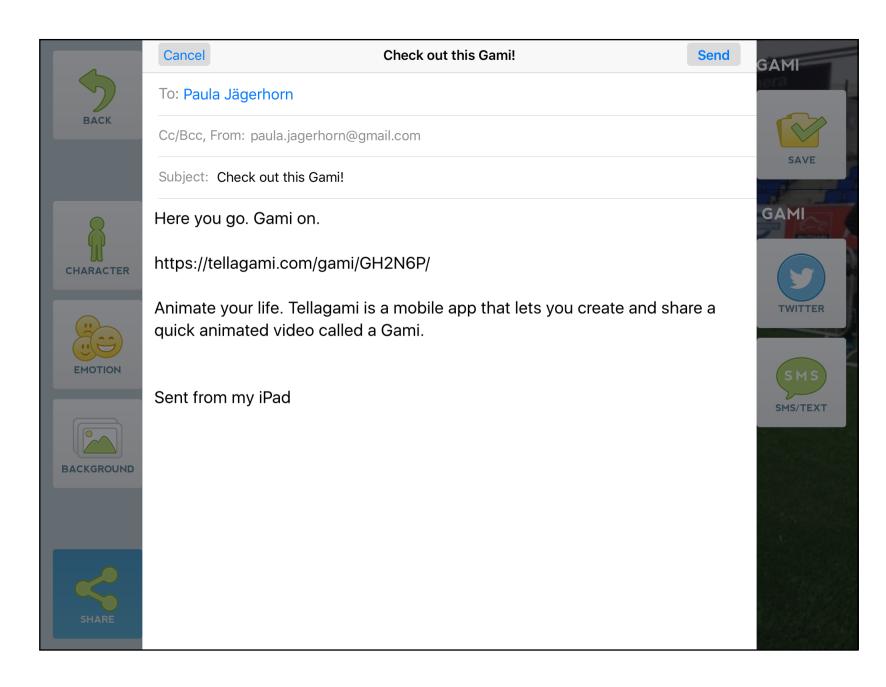

This is how your email looks like. Your Tellagami will be send as a link.

You can also add own text and then send your email.